# The smart home I didn't ask for

Nils Amiet

July 23, 2022

### Who am I?

- Nils Amiet
- Security researcher
- Privacy
- Data processing at scale
- Linux enthusiast
- @tmlxs

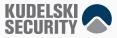

### What is this about?

This is my story with a smart home

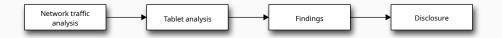

Chapter 0: Once upon a time...

# Once upon a time...

- I was looking for a new apartment
- Found an apartment for rent
- Decided to rent it
- The day I moved in, this was on the wall by the entrance

### The tablet

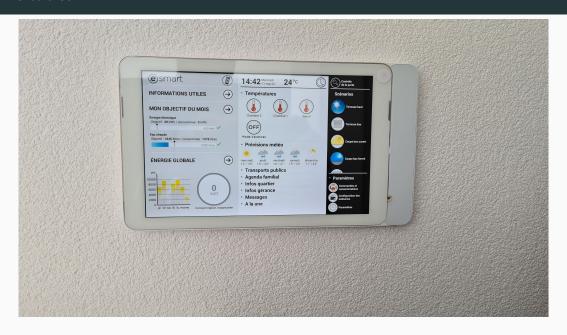

# Using the tablet

- Wall-mounted tablet
- Runs in kiosk mode, no apparent way to escape the app that it's running
- Touch buttons to control things in the apartment
  - Control window blinds
  - Control heating
  - Turn on/off lights
  - Open building entrance door when someone rings the doorbell

### Smart device dependence

- More and more buildings come pre-installed with smart devices
- Deep integration with the house/apartment
- Tenants become forced to use the smart device to do essential day-to-day tasks
  - For example, if outside window blinds are down, access to the balcony is blocked
  - The only way to raise the blinds is to use the smart device
- This creates a dependence on the smart device

# **Smartphone pairing**

- Android/iOS smartphone can be paired with the tablet
- Enable pairing of a new device on the tablet
  - Tablet displays 4-digit code valid for 60 seconds
- Enter code on smartphone to pair
- Once paired, the smartphone app can be used for remote control
- This works from anywhere on the internet

# **Chapter 1: Network traffic analysis**

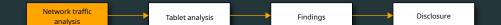

# Network traffic analysis

- Android smartphone app named eSMART Live
- Produces encrypted traffic
- => Man-in-the-middle attack
- Used Pixel 4 smartphone, Android 11
- Rooted it with Magisk
- Since Android 7.0, apps only trust system certificates by default
  - Installed custom system certificates with the Move Certificates Magisk extension
  - Install Magisk modules directly in-app (Modules tab)

### Having a look at network traffic

- Produces 99% XMPP traffic, but also some HTTPS traffic
- HTTP traffic: mitmproxy
  - Also works with Burp suite or your favorite HTTPS proxy
- XMPP traffic: STARTTLS -> encrypted traffic
- Regular HTTPS proxies such as Burp or mitmproxy only support doing man-in-the-middle over HTTPS, not over XMPP
  - We needed another tool here
- XMPP proxy: xmpp-mitm worked for me

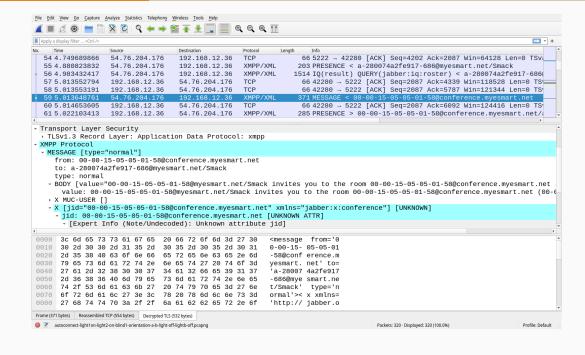

# Software Wi-Fi access point

- Software Wi-Fi AP on laptop: linux-wifi-hotspot
  - Connect to that Wi-Fi AP using the rooted smartphone
- It will create a new network interface named ap0

### HTTPS proxy

- Setup mitmproxy to obtain clear-text HTTPS traffic
- The SSLKEYLOGFILE can then be used with Wireshark to decrypt traffic
  - Edit > Preferences > Protocols > TLS > (Pre)-Master-Secret log filename > Browse... and select sslkeylogfile.txt path
- Listens on port 8080 by default

# Running mitmproxy

```
export SSLKEYLOGFILE=~/esmart/mitm/sslkeylogfile.txt
mitmweb --mode transparent --showhost
```

# XMPP proxy

- Generate a new key pair and certificate
  - The built-in ones did not work for me
  - Apparently, app checks for the certificate's domain name
  - Had to create a certificate valid for xmpp.myesmart.net

### Generating a new certificate

```
openssl req -x509 -sha256 -nodes -days 365 -newkey rsa:2048 \
-keyout private.key -outform pem -out server.pem \
-subj "/CN=xmpp.myesmart.net"

openssl x509 -in server.pem -out server.crt -outform der
```

# XMPP proxy (part 2)

- Install server.crt on the Android device as user certificate
- Use Magisk extension to move it to system certificate
- Run xmpp-mitm
- Also produces an sslkeylogfile.txt

### **Running xmpp-mitm**

```
sudo ./xmpp_mitm.py --iface ap0 --write_file out.pcap \
    --sslkeylog ~/esmart/mitm/sslkeylogfile.txt --port 5222 \
    --key private.key --cert server.pem
```

### Transparent proxy setup

Transparent proxy is set by redirecting traffic automatically

### Transparent proxy using iptables

```
$ export IFACE=ap0
$ iptables -t nat -A PREROUTING -i $IFACE -p tcp \
    --dport 80 -j REDIRECT --to-port 8080
$ iptables -t nat -A PREROUTING -i $IFACE -p tcp \
    --dport 443 -j REDIRECT --to-port 8080
$ iptables -t nat -A PREROUTING -i $IFACE -p tcp \
    --dport 5222 -j DNAT --to-destination 192.168.12.1
```

# **Smartphone app findings**

- No certificate pinning
  - We were able to see the clear-text HTTPS and XMPP traffic
  - JSON payloads are sent inside XMPP messages

# Example payload (turn on light 13)

```
{ "headers": {
    "from": "a-280074a2fe917-686",
    "to": "master",
    "timestamp": "2021-11-04 16:09:18Z",
    "method": "CMD",
    "type": "operation",
    "size": 22,
    "version": "1.13.0"
  },
  "body": {
    "id": 13,
    "onoff": "on"
```

# Moving on

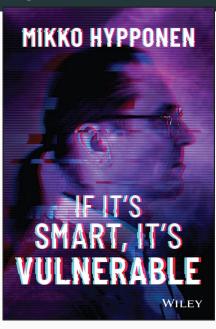

- App source code is obfuscated
  - This gives us limited understanding of that app
  - Can reverse engineer but there may be quicker ways around this
  - I decided to move on

# **Chapter 2: Tablet analysis**

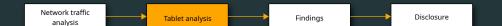

# Tablet analysis

- Goal: figure out how the tablet works
- Can we connect to the tablet?

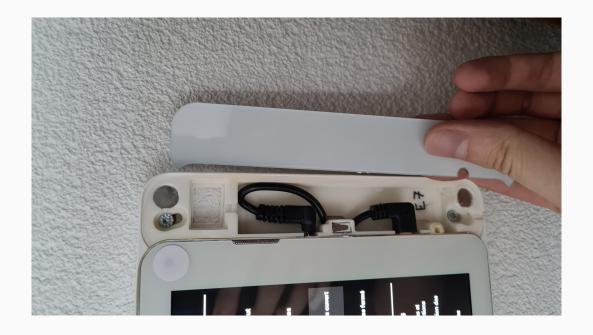

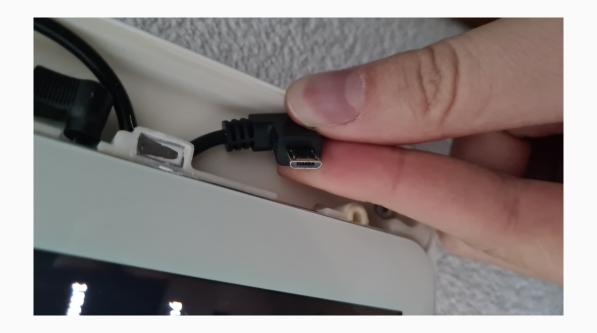

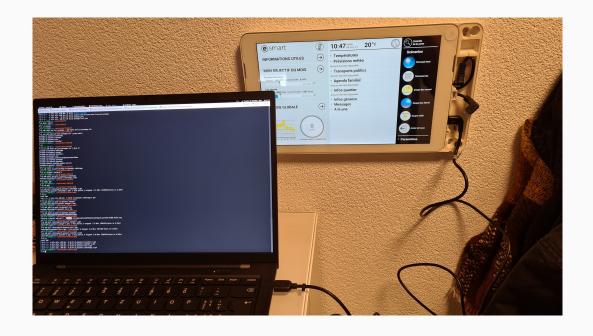

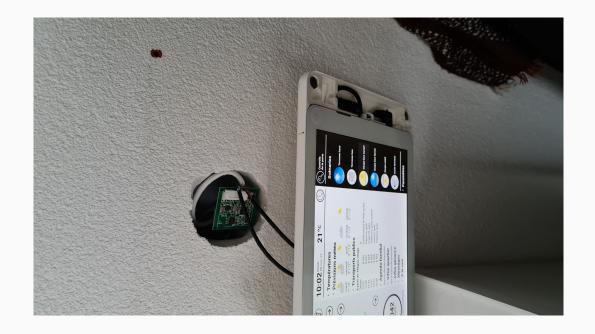

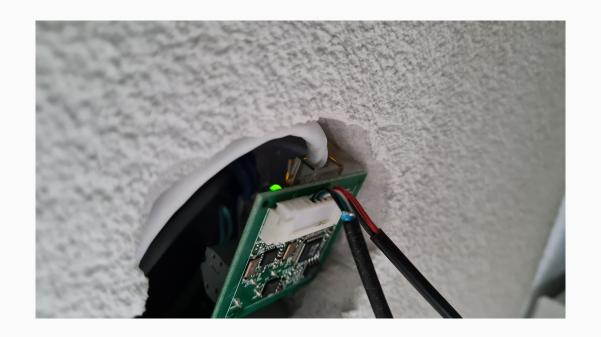

#### **Tablet connection**

- USB debugging is enabled by default
- Tablet is rooted by default (!)
- Runs Android 4.4 (released October 2013)

# Collecting .apk files for installed apps

#### **Enumerate installed apps**

```
$ adb shell pm list packages
package:ch.myesmart.tabletapp
...
package:com.teslacoilsw.quicksshd
```

#### Get path of installed apk

```
$ adb shell pm path ch.myesmart.tabletapp
package:/data/app/ch.myesmart.tabletapp-1.apk
```

### Get an .apk from its package name

\$ adb pull /data/app/ch.myesmart.tabletapp-1.apk

# Unpacking and decompiling .apk files

- Target:
  - 4 eSMART apps: tabletapp, manager, ota, launcher
  - SSH server app: quicksshd
- Unpack/Decompile APK: jadx
  - Was good enough for me
  - Alternative
    - APK -> JAR: enjarify
    - Use classical java decompiler, for example: fernflower (from IntelliJ)
- eSMART apps code was non-obfuscated
  - Easy to understand what happens

```
File Edit View Navigate Code Refactor Build Run Tools VCS Window Help
Project *
                     ☼ ₹ ♥ - ◎ intercom/OpenDoorRequestTask.java × ◎ toolbox/OpenDoorRequestTask.java × ◎ ButtonOpenDoorView.java

∨ I myesmart

                                                                                                                92 A4 A1 ⊀5 ^
                                          public class OpenDoorRequestTask extends AsyncTask<Void. Void. Void.
                                    7
     > debugapp
     services.modules
                                              1 usage
       > 🖿 configuration
                                    8
                                              private static final String DEFAULT DOOR IP = "192.168.1.100";
       > 🖿 datastorage
                                              1 usage
       > 🖿 elog
                                    9
                                              private static final String PREF FILE = (TabletID

∨ Imintercom

          IntercomDummv
                                               .getExternalSdcardStoragePath() + "eConf/doorip.txt");

    OnVideophoneOpenDoorExecuted 10

                                              private static final String TAG = "Infoconf-OpenDoorRegTsk";
          OnVideophoneSnapshotsChanged
          OnVideophoneUpdated
                                              /* JADX WARNING: Removed duplicated region for block: B:42:0x009f
          OpenDoorRequestTask
                                               A[SYNTHETIC, Splitter:B:42:0x009f] */
          OpenDoorResponse
                                              /* Code decompiled incorrectly, please refer to instructions dump. */
       > I model
       > Description
                                              public java.lang.Void doInBackground(java.lang.Void... r8) {
                                   14
      > Di utils
                                   15
                                                   throw new UnsupportedOperationException("Method not decompiled:
       > I webplatform
                                                    ch.myesmart.services.modules.intercom.OpenDoorRequestTask
      > 🖿 xmpp
                                                    .doInBackground(java.lang.Void[]):java.lang.Void");
      > 🖿 zma
     > 🛅 sonoslih
                                   16
     > 🖿 tabletapp
                                   17
    > 🖿 toolbox
                                   18 @
                                              private String getDoorUrl() {
    > III xmppcommlib
                                                  String value = new FilePref(PREF_FILE).getValue(DEFAULT_DOOR_IP);
                                   19
   > III tinysoft
                                                   return "http://" + value + "/enu/lockstate.xml.p?lock1state=1";
   com com
                                   20
   □ de
               ≡ TODO ● Problems ■ Terminal © Profiler ● Services → Endpoints
☐ Frameworks detected: Android framework is detected. // Configure (6 minutes ago)

♠ 20:72 LF UTF-8 4 spaces %
```

#### Different tablet versions

- The tablet app source code indicates that there are multiple versions of tablets that are deployed
- Mine was one of the oldest (rk3188) but there are also others
  - Rockchip rk3188, C91, C93, Finch

# Building's main entrance door

- Pulled files on the tablet in /data/data, /mnt/external\_sd, /mnt/internal\_sd
- File /data/data/ch.myesmart.tabletapp/files/eConf/doorip.txt contains the IP address of the building's main entrance door (10.0.5.100)
- Open door: simple HTTP GET request
  - No authentication required
  - Only have to be connected to the same wired network

### Opening my building's main entrance door

\$ curl http://10.0.5.100/enu/lockstate.xml.p?lock1state=1

# Neighborhood

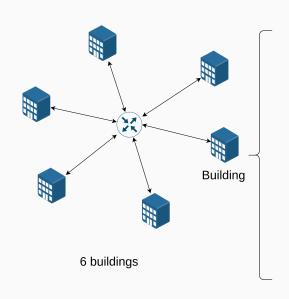

### 8 apartments per building

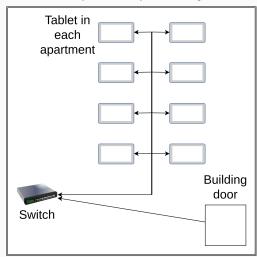

# Other doors in the neighborhood

- Shared wired local IP network for all apartments in neighborhood
- Ping from my tablet to other tablets/doors works
- Can open own building's door and ping other doors
  - Suggests other 5 building doors can be opened
  - Did not proceed to exploitation for legal reasons
  - Vendor did not deny
- Tablets/doors IP is logical
  - Tablet B5 has IP 10.0.2.5
  - Building B door is 10.0.2.100
- Note: apartment doors require a physical key to be opened

# **Chapter 3: Findings**

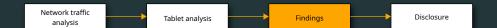

## Overall system architecture

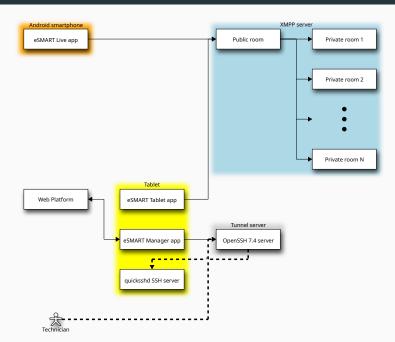

### **App-tablet communication**

- Smartphone app connects to XMPP server at xmpp.myesmart.net
- Unique Jabber ID (JID) derived from random value + MAC address
- Uses password-based authentication (SASL with DIGEST-MD5 mechanism)
  - Username = JID
  - Password = SHA512(JID + Random value)
- XMPP server registration is open
  - Newly deployed tablets generate credentials and register on first run
- Both tablet and smartphone join a public room on the XMPP server
- Tablet also joins a private room named as {JID}@conference.myesmart.net
- When pairing is successful, the tablet invites the smartphone to its private room
- The tablet interprets all messages received in that private room

### Possibility for remote exploitation?

- Private room name is basically JID + hardcoded string
  - The public room may be used to enumerate tablets and find room names
- If we know a tablet's JID, can we join the private room?
  - I have reported this potential issue to the vendor
  - Another researcher had already reported it, and they patched it early 2021
  - This was an actual issue in the past!
  - Rooms are now invite-only

## Web platform

 Tablet app listens for commands sent through a web app at webplatform.myesmart.net

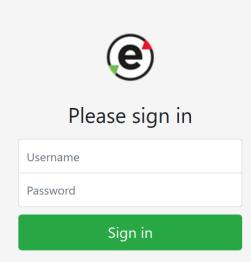

#### SSH tunnel server

- One webplatform command tells tablet to SSH remote port forward on tunnel.myesmart.net
- eSMART technician can use opened port to connect back into tablet
- SSH server uses password authentication, whose MD5 hash is stored in a text file on the tablet. Was unable to brute force it (too long)
- However, SSH server runs on the tablet, meaning we control the server
  - Modify SSH server so that it logs passwords
  - Call eSMART hotline, pretend there is an issue with my tablet
  - Wait for technician to remotely troubleshoot, collect password
- All tablets in same deployment/neighborhood have the same password
  - Confirmed 2 tablets have same hash, vendor also confirmed same hash for all neighborhood
- Tablets have a microphone and camera... privacy issue, and are rooted => can control apartment

#### **SSH** tunnel server - Remediation

- Use public key authentication instead of passwords
  - This way, even if the server is untrusted, the private key cannot be compromised
- Turn off SSH server on tablet
  - It doesn't need to run at all times, only start it when necessary

### Other findings

- The building owner pays for internet access used by tablets
  - Enable Wi-Fi hotspot on tablet => get free internet access
- Pairing PIN code spamming
  - Spam all possible PIN codes (only 4-digits)
  - Wait for someone to start pairing, send PINs fast, get paired first

# **Chapter 4: Disclosure**

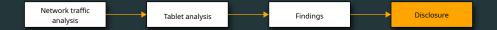

### **Findings summary**

- USB debugging enabled by default
- Tablet is rooted
- Can open door of other buildings if on same network
- Usage of Android 4.4 (no more security patches)
- Tablet apps are not obfuscated
- No certificate pinning on Android smartphone app
- SSH server password authentication
- No pairing PIN code rate limiting

#### Disclosure timeline

- December 6, 2021: Disclosure to eSMART team via email
- December 14, 2021: Acknowledge receipt
- December 15, 2021: Receive response to disclosed items
- December 16, 2021: Offer to discuss/clarify findings/impact in person after the holiday
- January 25, 2022: Send reminder to meet in person
- January 27, 2022: Settle on meeting date and time
- February 15, 2022: Meet in person
- May 10, 2022: Notify eSMART team that this talk was accepted
- May 11, 2022: Receive response saying fix is in progress and will be deployed this month if final tests are successful
- July 2022: USB debugging disabled, quicksshd uninstalled from tablet

#### **Conclusions**

- Smart devices should be built with security in mind from the start
- Deep integration with house/apartment leads to even worse consequences in case of breach or failure
- If you want cool research, put smart hardware in a security researcher's house

Thank you

Questions?